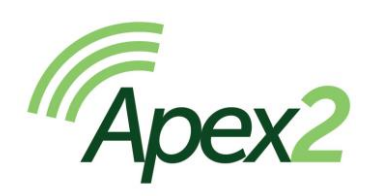

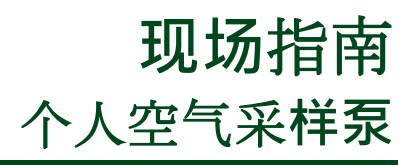

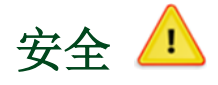

有关于本质安全相关的重要安全信息,请参阅 Apex 2 IS 用户手册 (HB4058), 可从以下网站获取: [www.casellasolutions.com](http://www.casellasolutions.com/)。

# 控制键

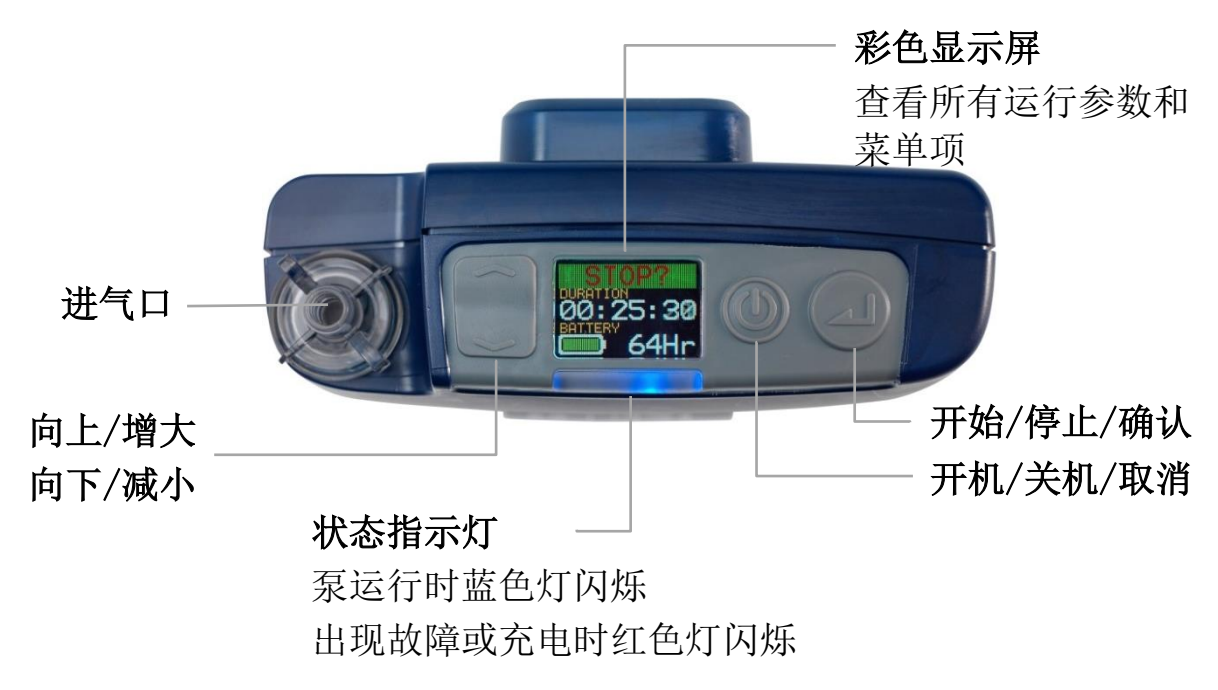

# 开机**/**关机

### 开机:

在泵的顶部,按 10。

屏幕显示如右图:

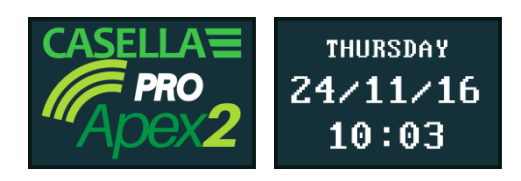

随后将轮流出现三个画面,显示上次运行的数据。请注意,屏幕的标题提 示您可以开始采样。

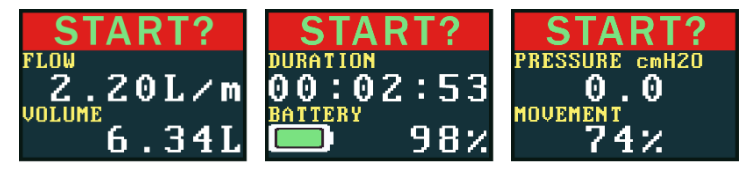

## 关机:

在泵的顶部,按住 1 直至倒计数完成且屏幕无显示。

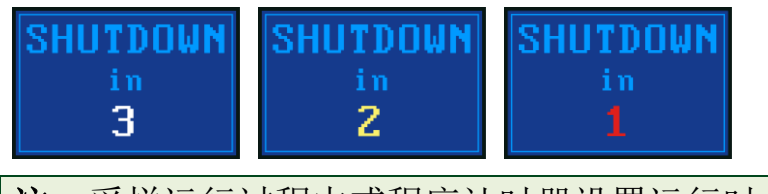

注:采样运行过程中或程序计时器设置运行时,不能关机。

# 开始采样前的设置

根据您的采样要求,开始采样之前,可能需要执行一个或多个以下的设置 步骤。

## 浏览菜单项:

- 1. 确保泵已开机,然后按 、 以显示菜单。
- 2. 按 、 或 一 选择您要更改的菜单项, 然后按 (

### 设置流量

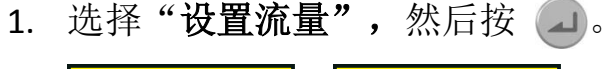

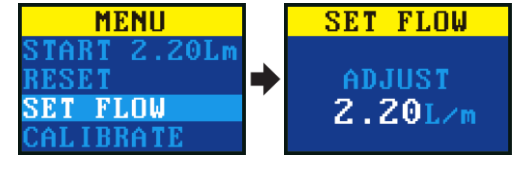

2. 按 ■ 或 一 更改流量, 然后按 Enter 键。

### 重置数据

使用此菜单项可以将积累的运行时间,运动指数和已采样体积重置为零。

- 1. 选择"重置"。
- 2. 按 4 3 秒钟。

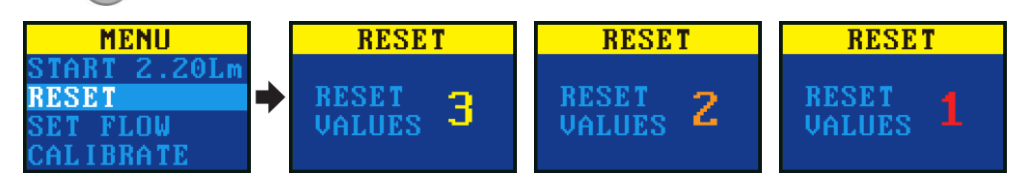

### 校准

以采样流量来校准泵,以获得最大的精确度。

注:如果使用小孔径滤膜或在高流量下运行等可能导致背压过高的情况, 则调整校准值时,采样泵可能需要更长的时间才能稳定下来。

1. 将采样头及流量计或其他流量测量设备安装到泵的进气口。

- 2. 选择"校准"。
- 3. 按 4 启动测试。
- 4. 按 、 或 一 调整泵的速度直至流 量计显示流量与泵显示流量匹配。
- 5. 按 停止测试。

# 开始**/**停止采样运行

确保您的泵已经过校准,设置为正确采样流量且已重置历史的数据(如需 要)。

## 要开始采样:

- 1. 开机:
- 2. 按 4 3 秒钟。

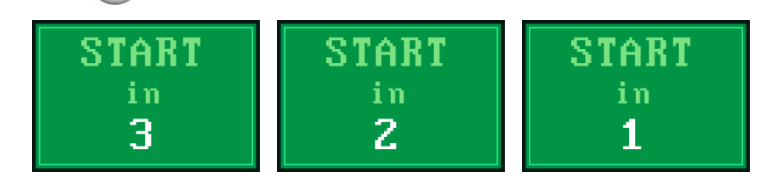

可以看到以下屏幕。

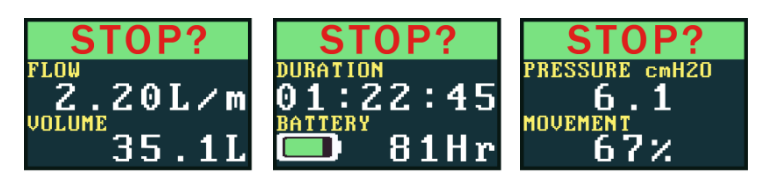

## 停止或暂停采样:

按 4 3 秒钟。

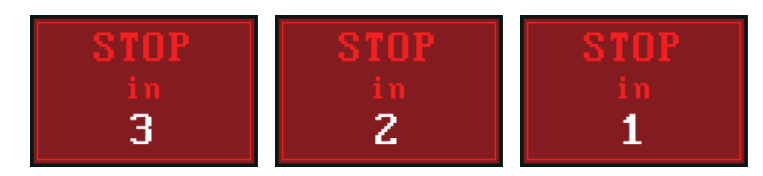

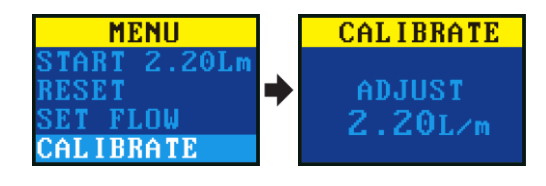

# 锁定和解锁

#### 部分锁定

部分锁定模式使用一个半开的挂锁图标来表示,可以在 "运行"或"停止"模式中设置。当部分锁定时,佩戴者 可以停止和启动采样泵,但是不能访问菜单或其他功能。

### 要部分锁定和解锁泵:

• 按住 一, 然后快速连续按 4 3 次。部分锁定图标将显示。

注: 当泵运行时要解除部分锁定, 您需要执行以上步骤两次, 该操作 将开启完全锁定再解锁。

### 完全锁定

完全锁定只能在泵运行时进行设置,并使用一个完全封闭 的挂锁图标来表示。当完全锁定时,键盘完全处于非激活 状态。佩戴者无法通过任何按键来操作泵。

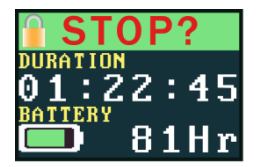

 $0:02:53$ 

98%

#### 要完全锁定泵:

当泵运行时, 按住 一, 然后快速连续按 (4) 6 次。完全锁定图标将 显示。

#### 要解锁泵:

• 按住 一,然后快速连续按 (-1) 3 次。

## 错误

如果泵的实际流量误差超过 5%且超过 20 秒钟(可能由于管路扭结或入口阻塞), 它将会自动停止采样并显示"阳塞重试" 消息。

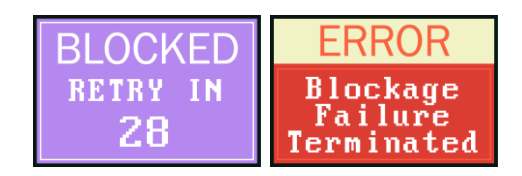

一分钟后,泵将尝试自动重启。如果泵在指定的重启次数后仍无法达到设 定流量,则终止采样任务并显示错误消息。